# Debugging GlusterFS protocols with help from Wireshark

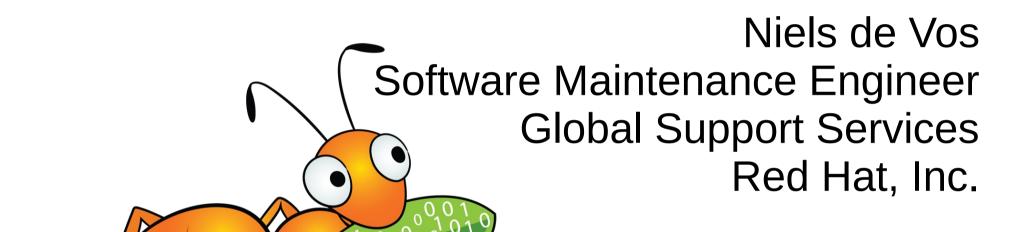

Gluster Workshop Barcelona, November 2012

#### Agenda

- Some typical use-cases
- Different protocols used by Gluster
- Capturing the network traffic
- Browsing network traces with Wireshark
- Correlate the trace with the events or logs

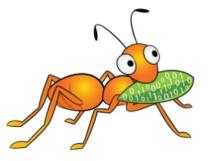

#### Applications of Wireshark

- Troubleshooting (non)working environments
- Debugging during development
- Performance checking
- Auditing of network traffic

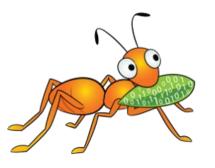

#### General protocol details

- All calls and replies are RPC based as defined in RFC 5531 "Remote Procedure Call Protocol Specification Version 2"
  - Standard for programs, procedures and versions
  - AUTH\_FLAVOR (credentials) is Gluster specific
- The encoding of parameters and structures is done in the "External Data Representation Standard" (XDR, RFC 4506, 'man 3 xdr')

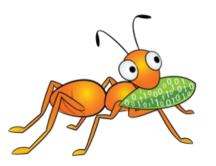

#### Overview of Gluster components

- gluster commandine
- glusterd management daemon
- glusterfsd for brick access
- glusterfs as a FUSE-client and NFS-server

glusterd is the center of everything and talks to all components, each with their own protocol.

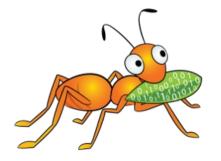

#### Used ports

- Everything is TCP
- Outgoing connections use a port < 1024 by default</li>
- glusterd listens on port tcp/24007 (rdma/24008)
- glusterfsd (brick) listens on port >= 24009
- The NFSv3 server (a glusterfs process) listens on ports 38465-38467
  - Registered in the standard portmapper (port 111)
- NLM (locking) uses port 38468

#### The Gluster CLI protocol

- Used between the client 'gluster' command and the service 'glusterd'
- Normally 'gluster' connects to 'localhost'
- Some common operations:
  - CREATE\_VOLUME, START\_VOLUME, GET\_VOLUME, ADD\_BRICK

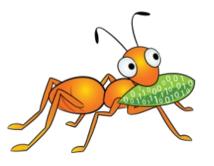

## The GlusterD Management protocol

- Used for coordination between different glusterd instances
- Part of glusterd, using port 24007
- Common operations:
  - CLUSTER\_(UN)LOCK, STAGE\_OP, COMMIT\_OP

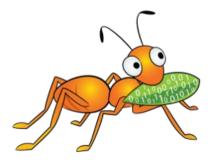

## The Gluster DUMP protocol

- Used for discovering the available RPC programs and versions of an other glusterd processes
- Part of glusterd, using port 24007
- Only one operation:
  - DUMP

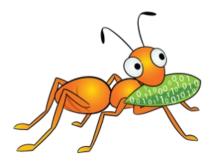

#### The GlusterD Friend protocol

- Interactions about peer changes
- Part of glusterd, using port 24007
- Some common operations:
  - PROBE\_QUERY, ADD, UPDATE

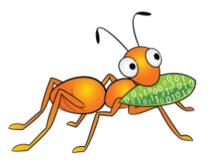

## The Gluster Portmap protocol

- Handled by glusterd on port 24007
- glusterfsd (brick) informs glusterd what port is used
- glusterfs (client) retrieves the port for a brick
- Common operations:
  - PORTBYBRICK, SIGNIN, SIGNOUT

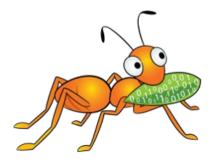

#### The GlusterFS Callback protocol

- Notifications to glusterd processes
- Handled by glusterd on port 24007
- Only one operation used:
  - FETCHSPEC

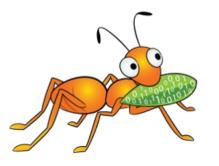

#### The GlusterFS Handshake protocol

- glusterfs (client) processes communicate with glusterfsd (brick) processes
- glusterfs (client) processes request the latest vol-file from glusterd
- Usage management and accounting
  - Client identifies itself when using a brick
- Some common operations:
  - GETSPEC, SETVOLUME, LOCK\_VERSION

## The GlusterFS protocol

- glusterfs (client) talks to glusterfsd (brick)
- Implements the actual filesystem procedures
- Some common operations:
  - LOOKUP, CREATE, UNLINK, OPEN, RELEASE, READ, WRITE, READDIRP

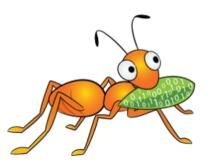

#### Capturing network traffic

- Use tcpdump:
  # tcpdump -s 0 -i any -w /tmp/dump.pcap \text{ tcp and portrange 24007-24050}
- When capturing on a storage server:
  - Change the portrange to match the specific bricks
  - Add a filter for the client IP-address
- Use gzip to compress the .pcap file, Wireshark knows how to read .pcap.gz files
- Use editcap to trim big captures

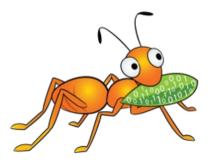

#### Browsing packets in Wireshark

- Remove all (uninteresting) empty packets
  - Filter: tcp.len > 0

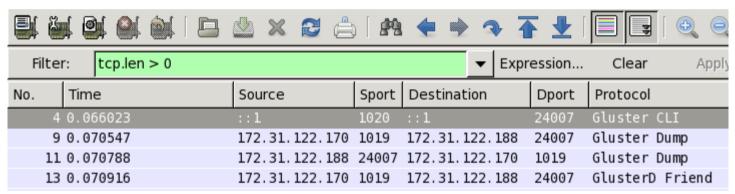

- Filter by protocol
  - Right click on the protocol in the 'Packet Details'
  - Select 'Apply as Silter'
  - Click 'Selected'

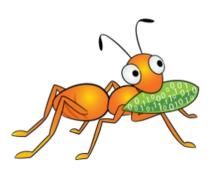

#### Use Case: Adobe InDesign crashes

#### • Issue:

Adobe InDesign crashes on occasion when editing files on a Samba share

#### Error in the log:

0-data-client-1: remote operation failed: Operation not permitted 0-data-client-0: remote operation failed: Operation not permitted

0-glusterfs-fuse: 971574587: SETATTR() /dir/filename.ext => -1 (Operation not permitted)

#### • Diagnostics:

- Check file permissions, owner and group
- Compare with RPC Credentials of the SETATTR procedure

#### Use Case: Adobe InDesign crashes

- Result:
  - Permissions on the file are too strict
  - SETATTR should indeed be denied
- Solution:

Force permissions through the Samba configuration and open a support case at Adobe to check the return value of the chmod(2) call.

Gluster & Wireshark | Niels de Vos

More details in the related article on the Red Hat Customer Portal, or on request.

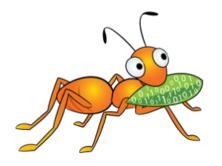

#### What if decoding fails?

- Wireshark tries to detect protocols by well known port numbers. If STUN, SSL, TURNCHANNEL, PCEP or others are detected, disable these through the 'Analyze' and 'Enabled Protocols' menu.
- Some lesser used procedures are not decoded yet. A few will only show 'Data (.. bytes)' and no further details.
- It may be a bug in Wireshark or a change in the protocol.

#### Thanks!

Questions, comments etc. are welcome.

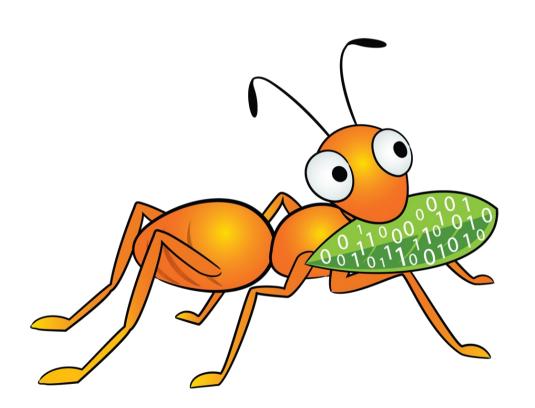

Niels de Vos ndevos@redhat.com ndevos in #gluster